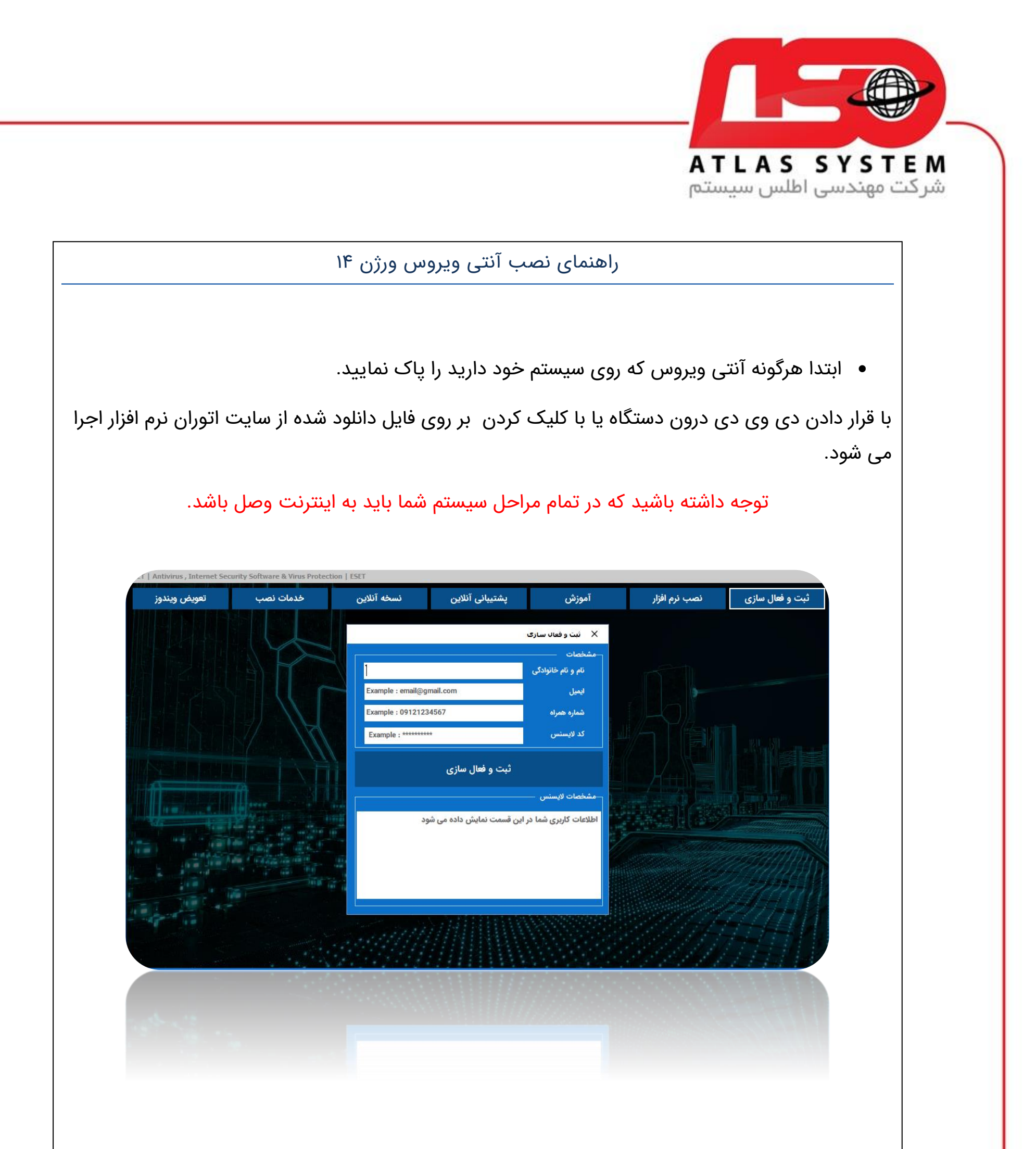

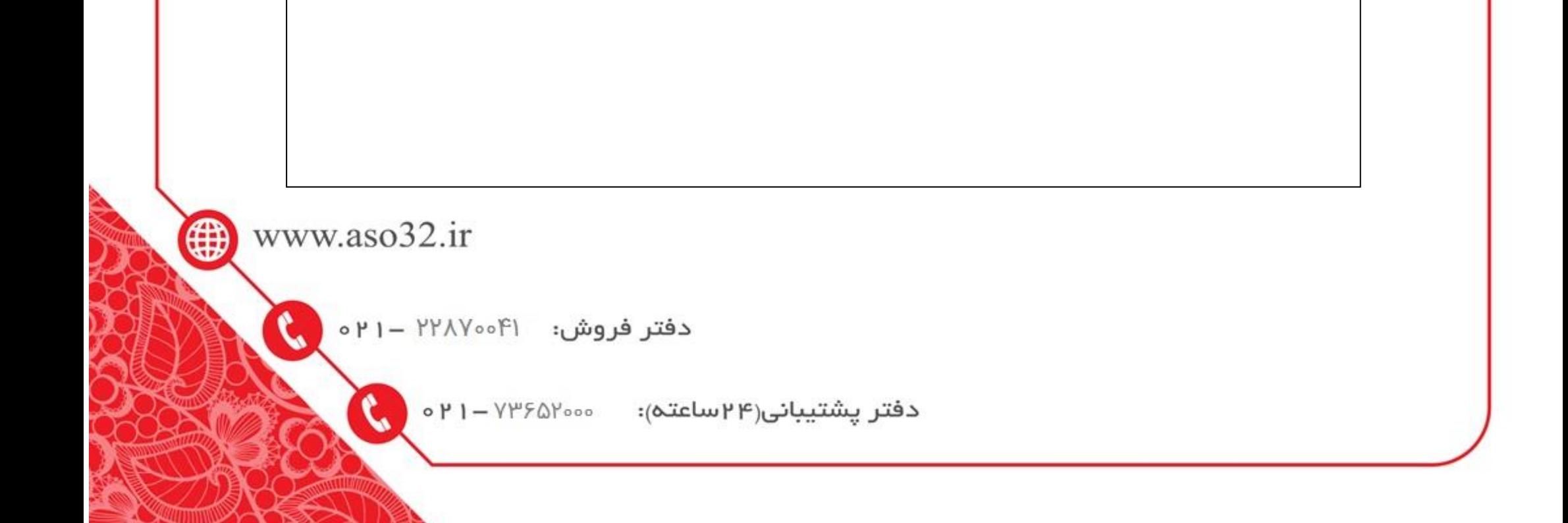

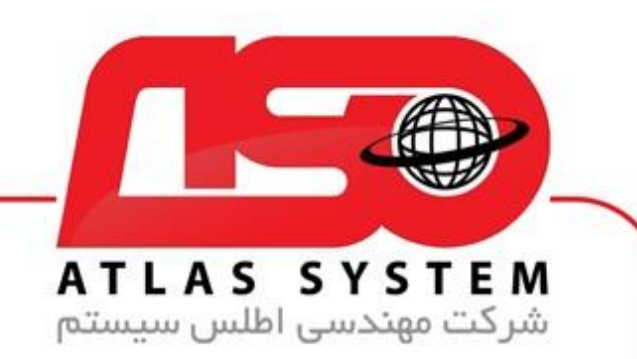

- با انتخاب گزینه ثبت و فعالسازی و تکمیل فرم نشان داده شده به همراه کد الیسنس که بر روی کارت درون جعبه یا خریداری شده از سایت را وارد کرده و بر روی گزینه ثبت و فعالسازی کلیک نمایید.
- در صورتی که ثبت الیسنس شما با موفقیت انجام شود در قسمت مشخصات الیسنس نام کاربری وکلمه عبور شما جهت نصب در آنتی ویروس تولید می شود .همزمان یک فایل متنی که شامل اطالعات نام کاربری،کلمه عبور و تاریخ ثبت آنتی ویروس به نام اطالعات آنتی ویروس جهت استفاده های بعدی در درایو <mark>C</mark> ذخیره می شود.

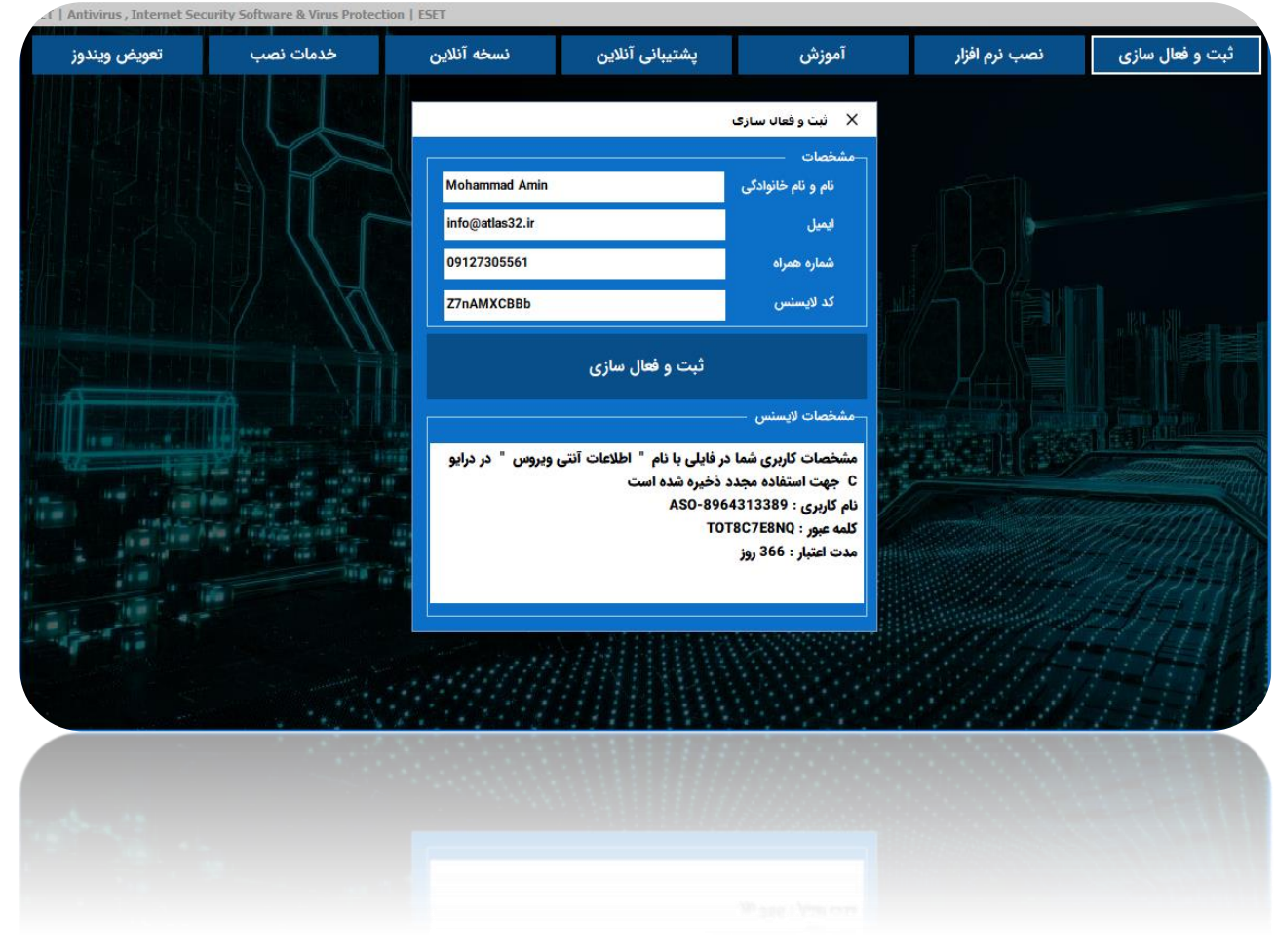

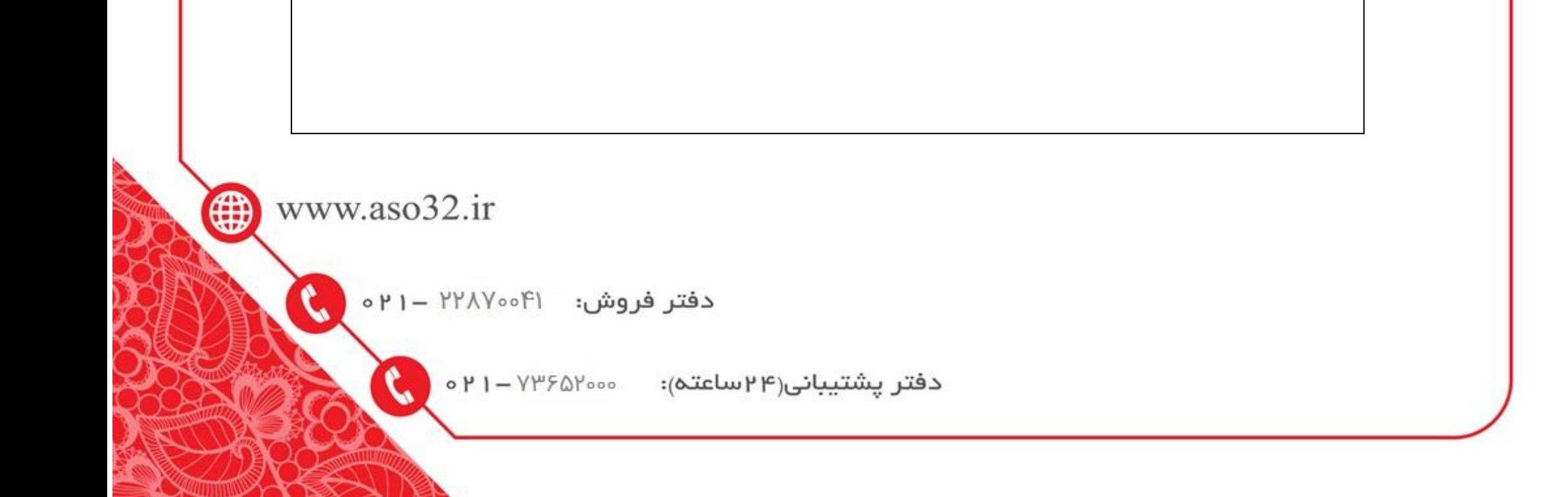

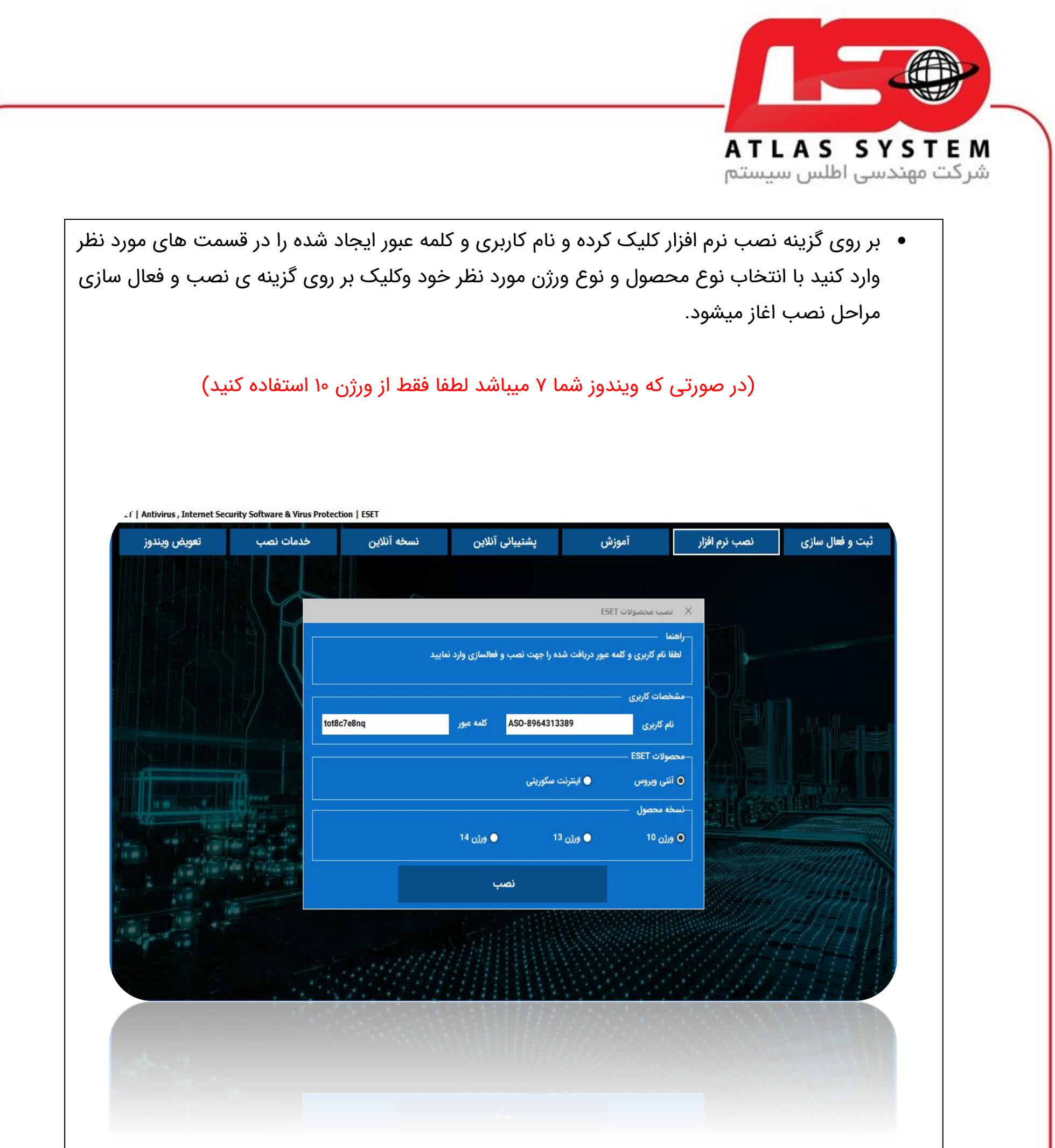

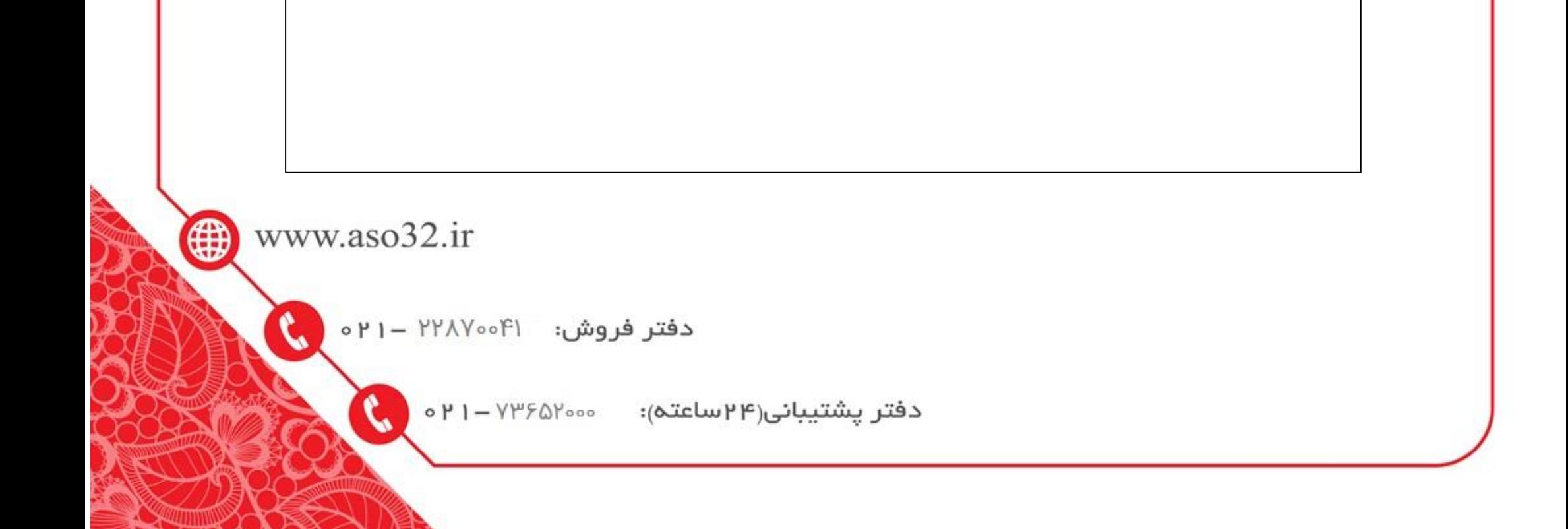

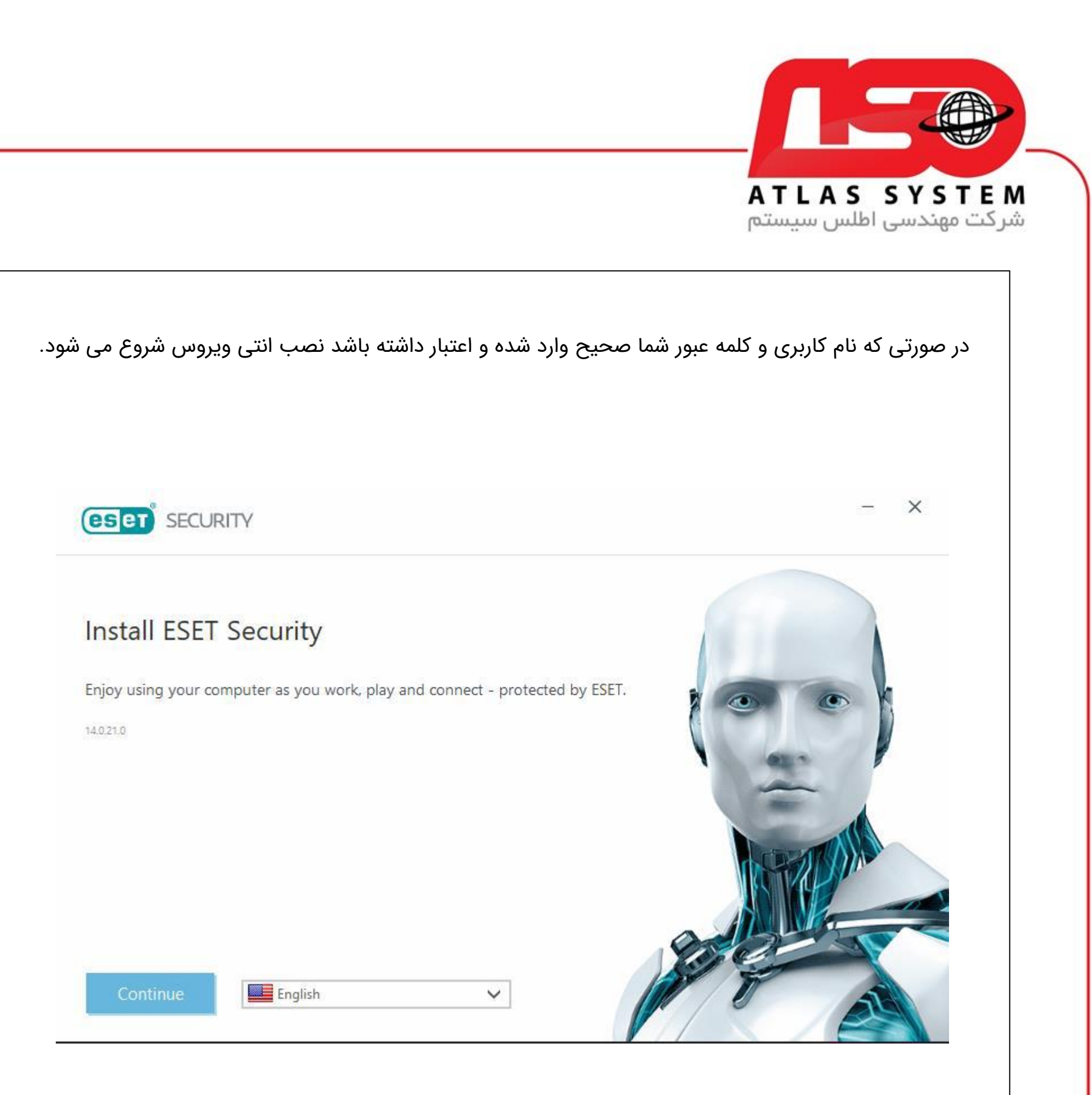

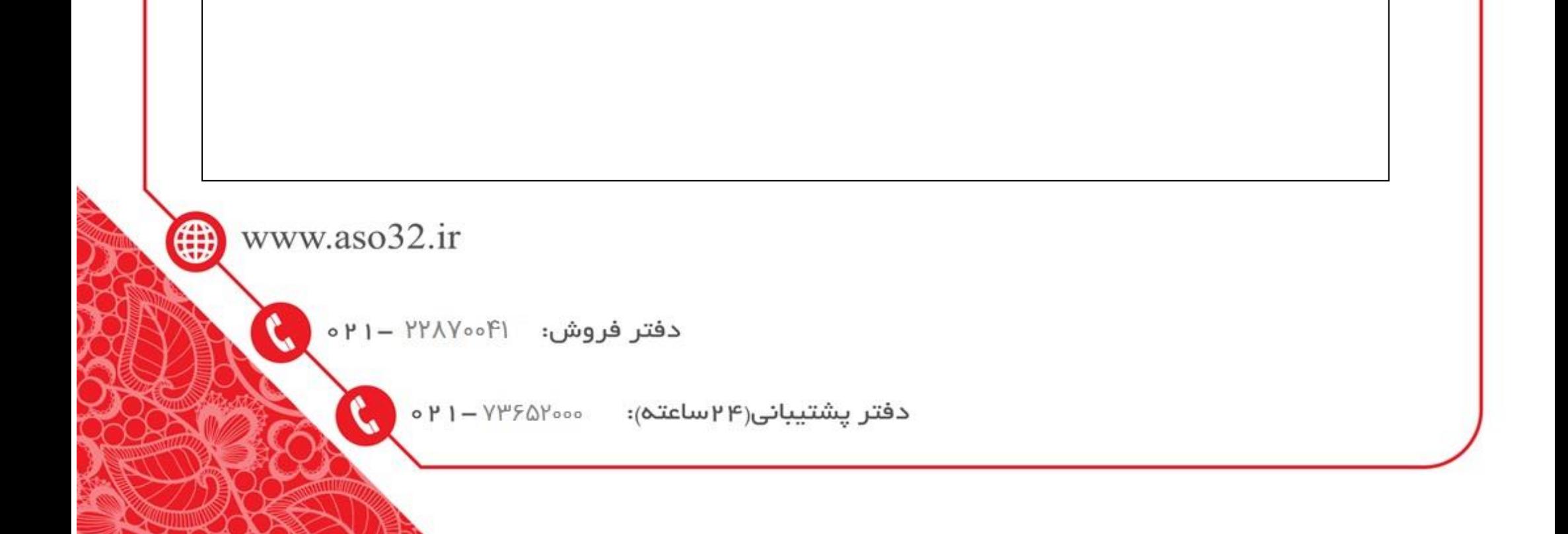

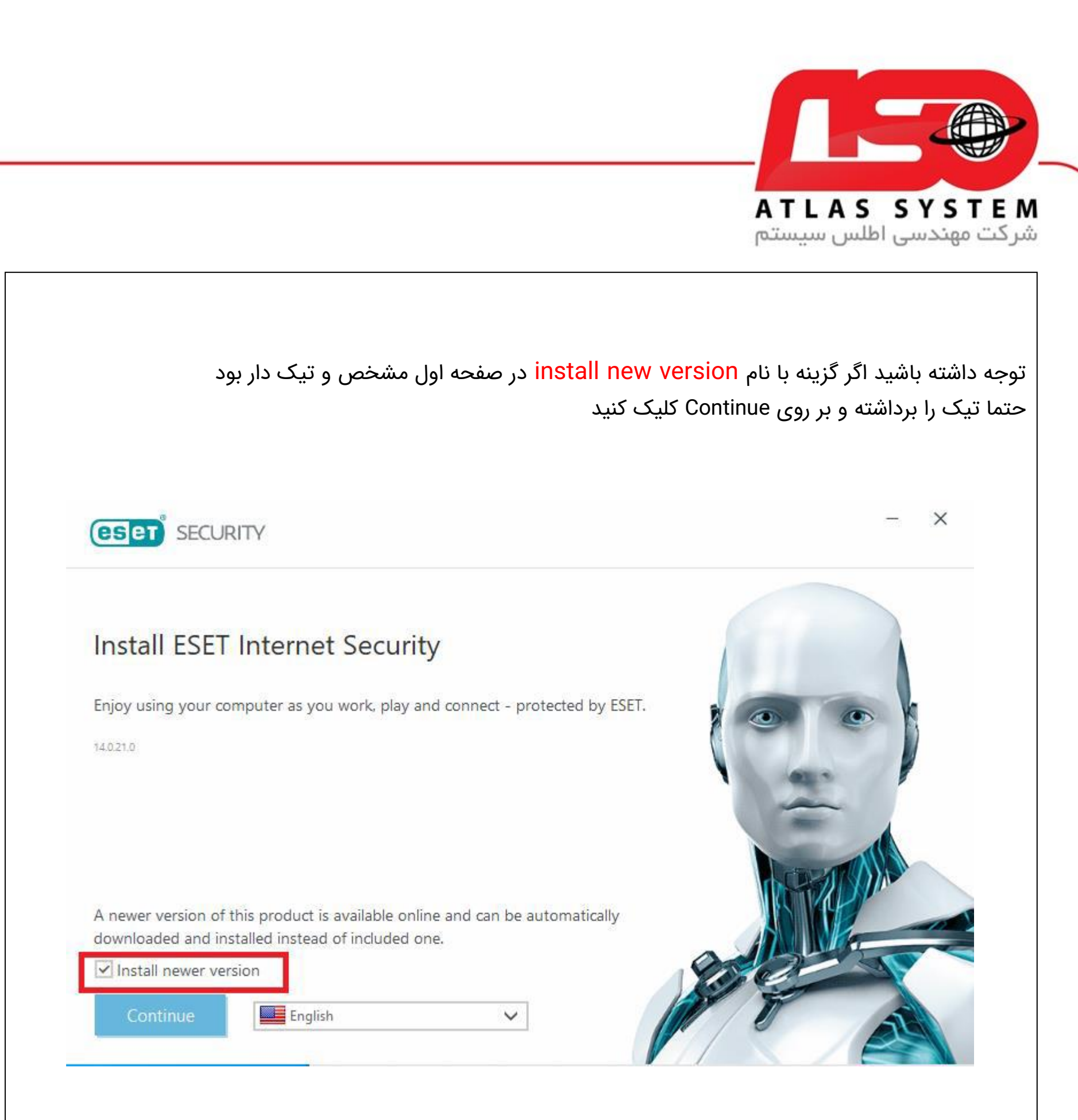

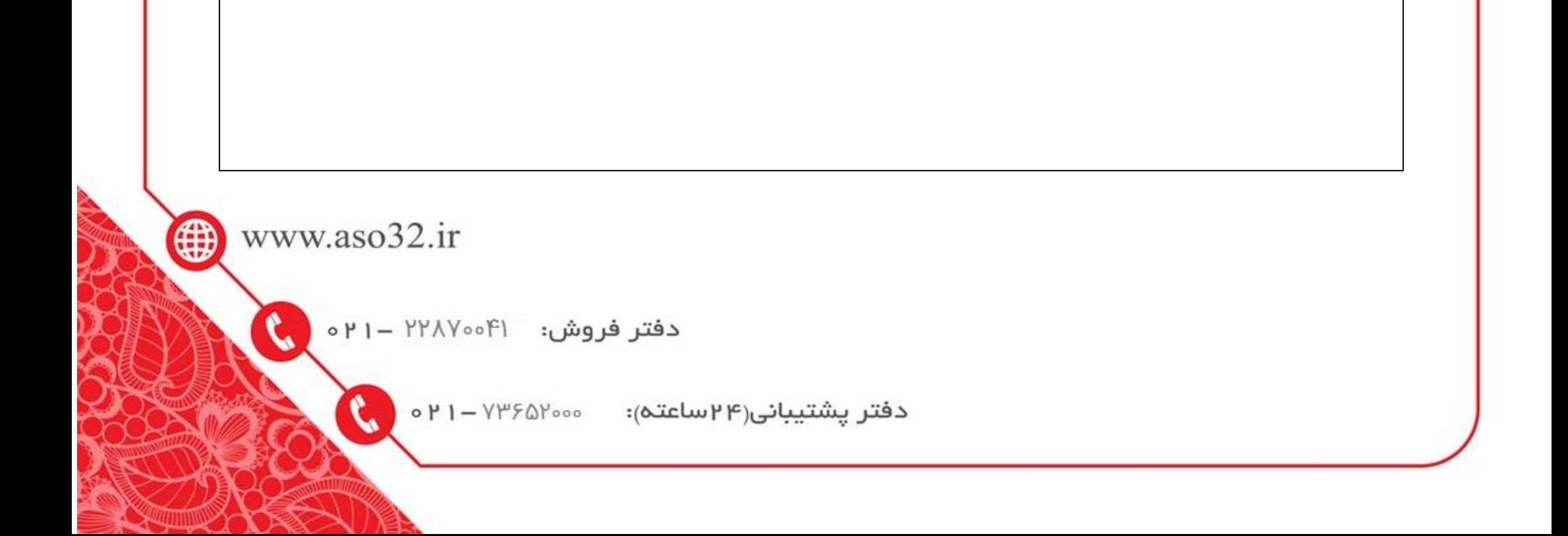

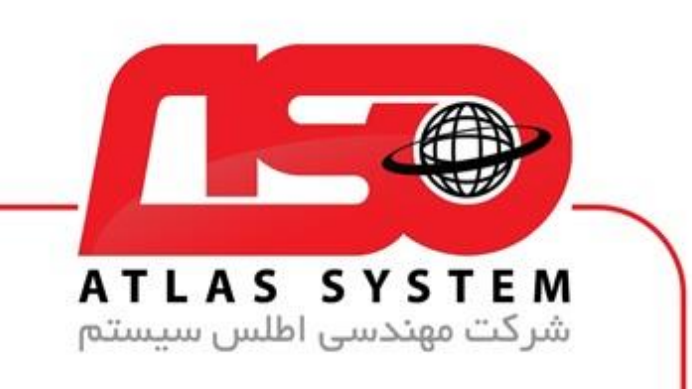

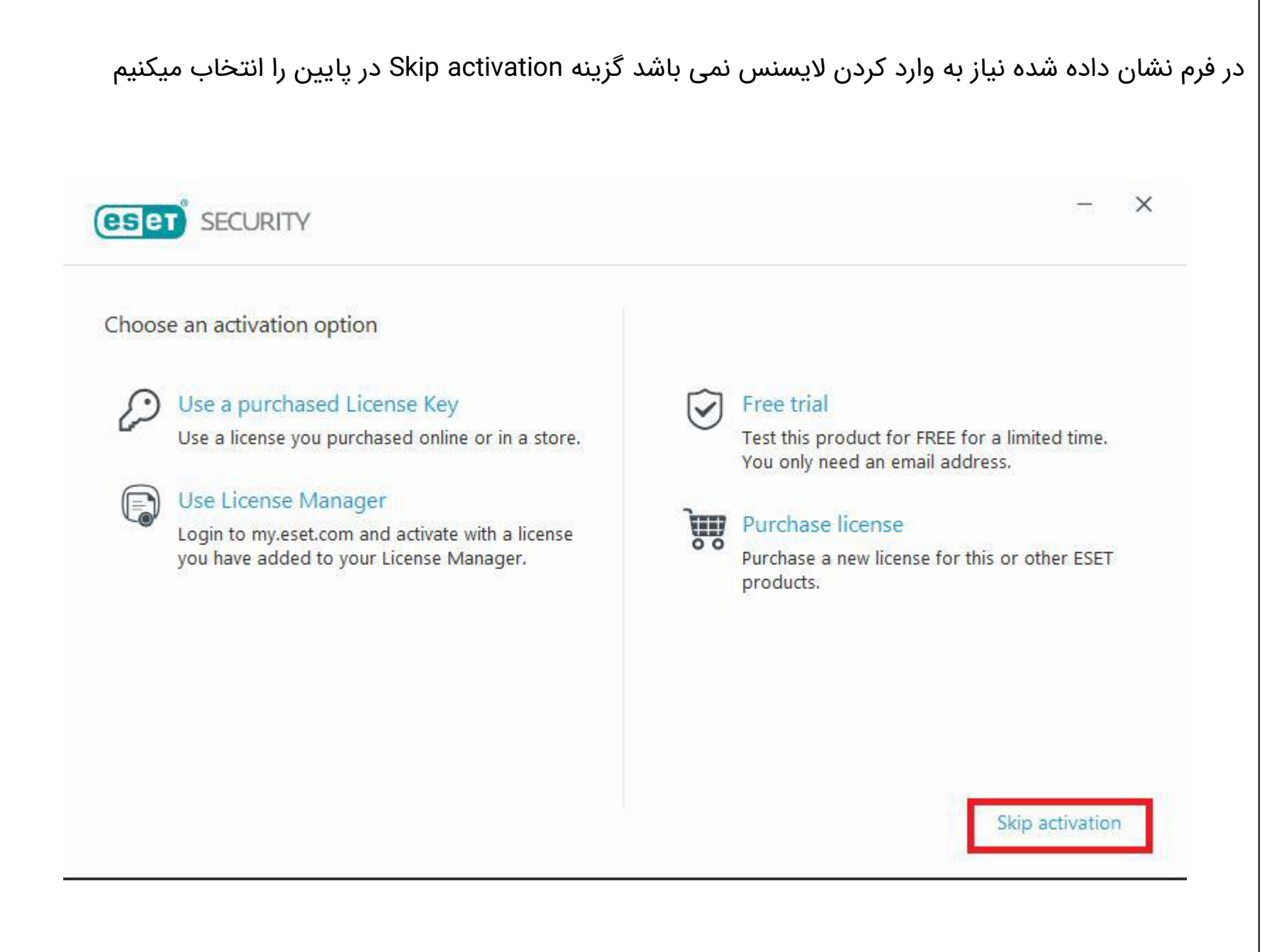

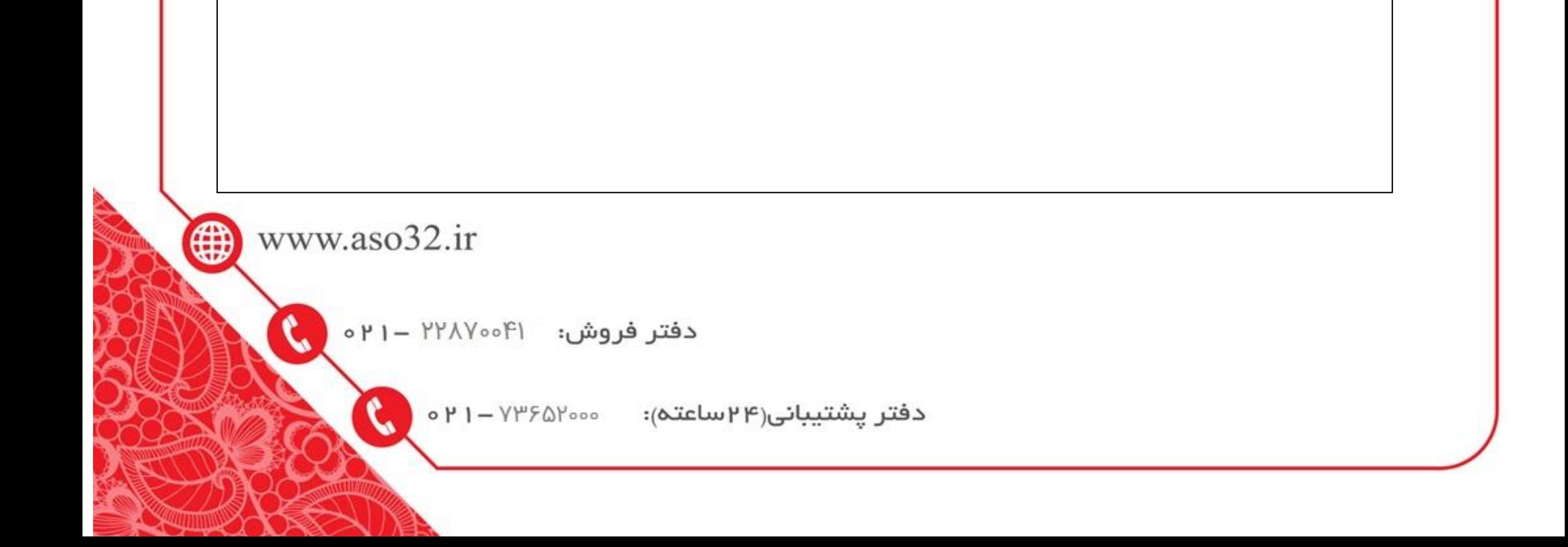

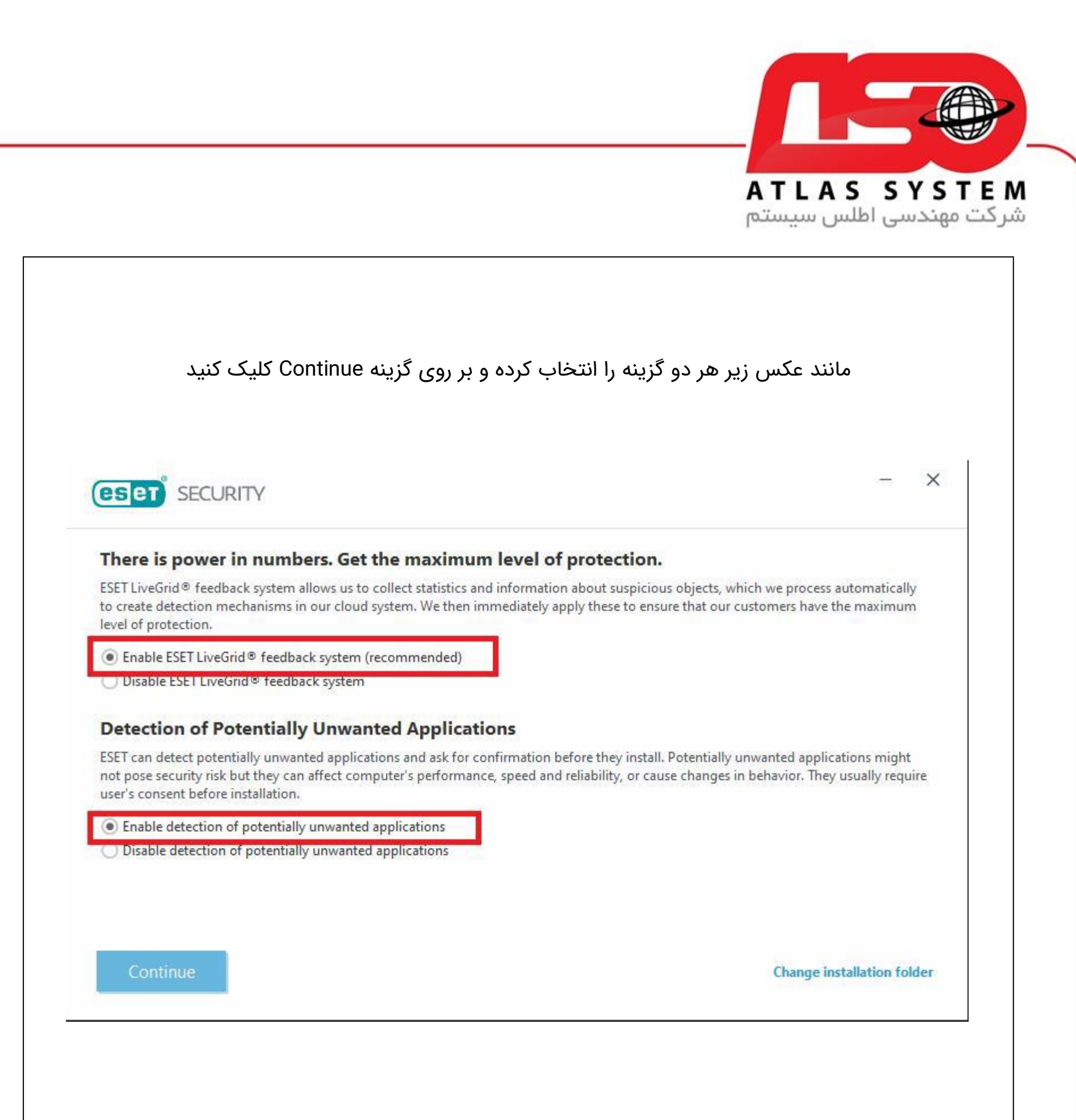

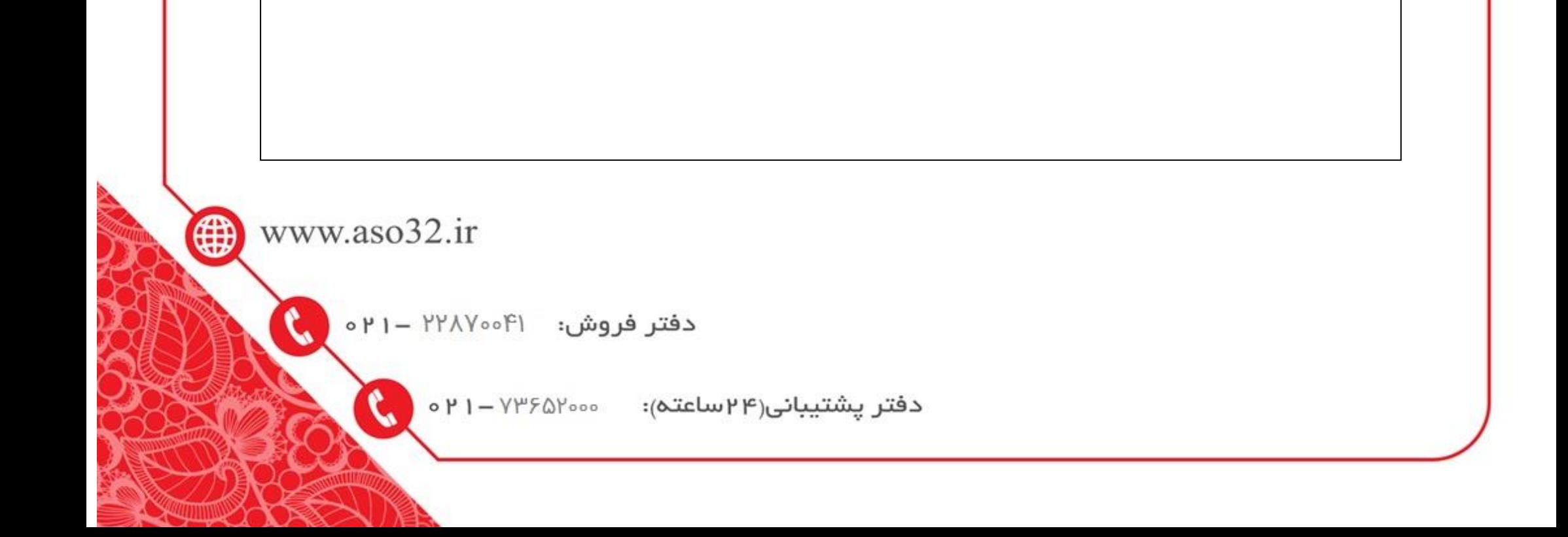

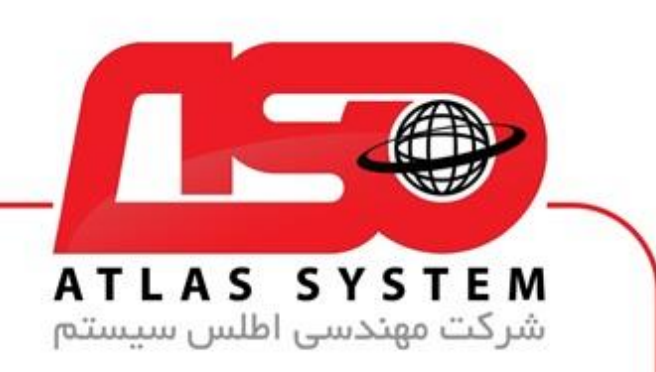

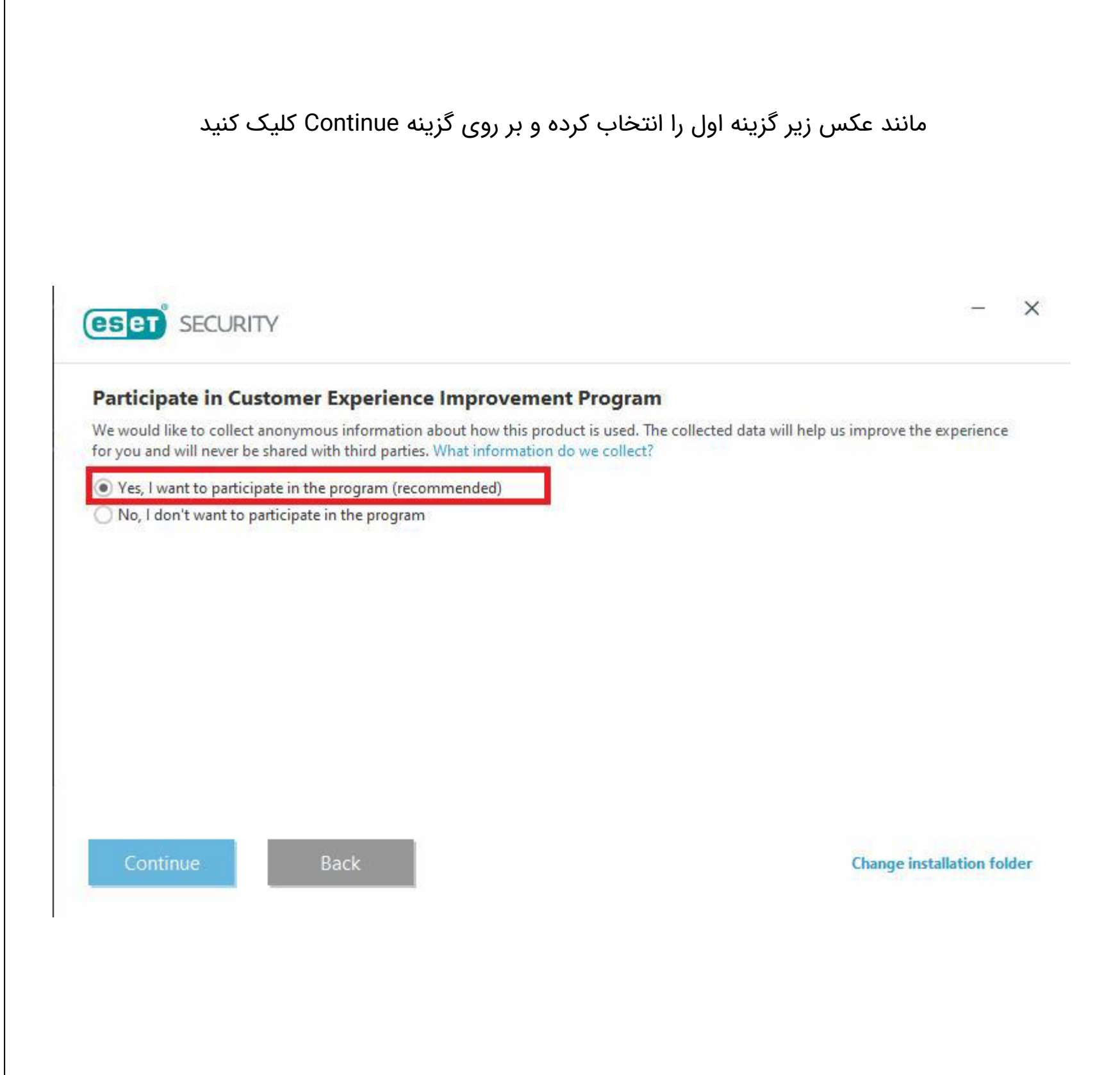

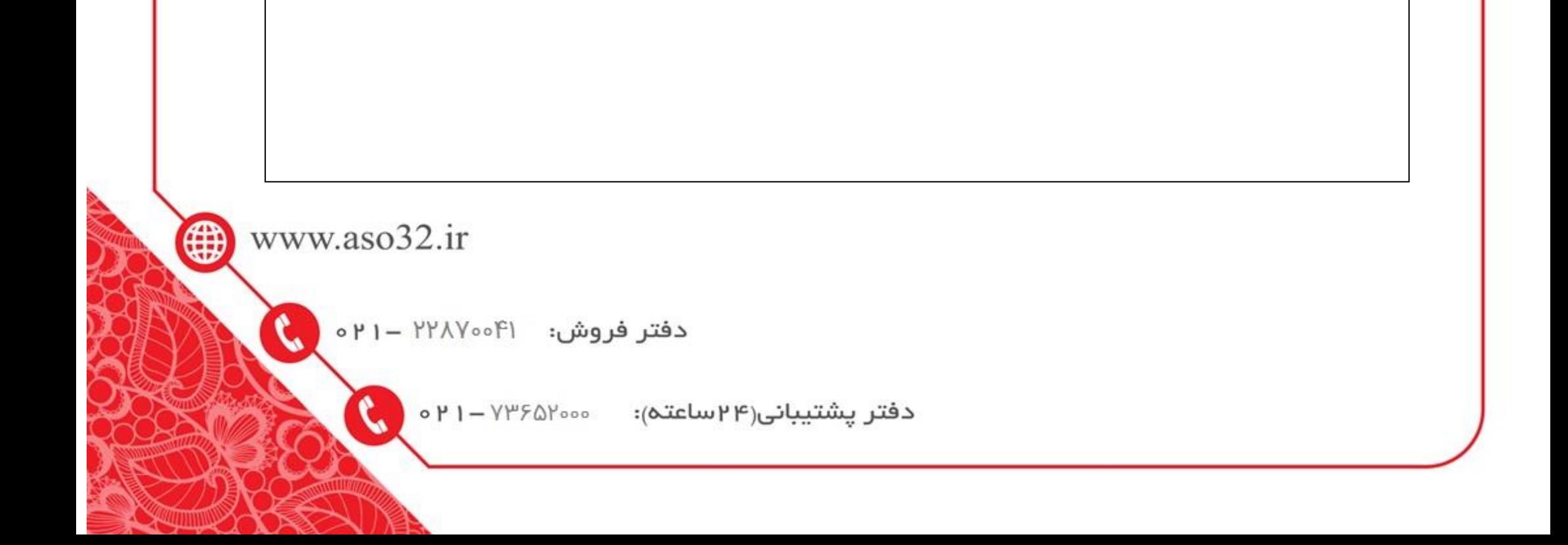

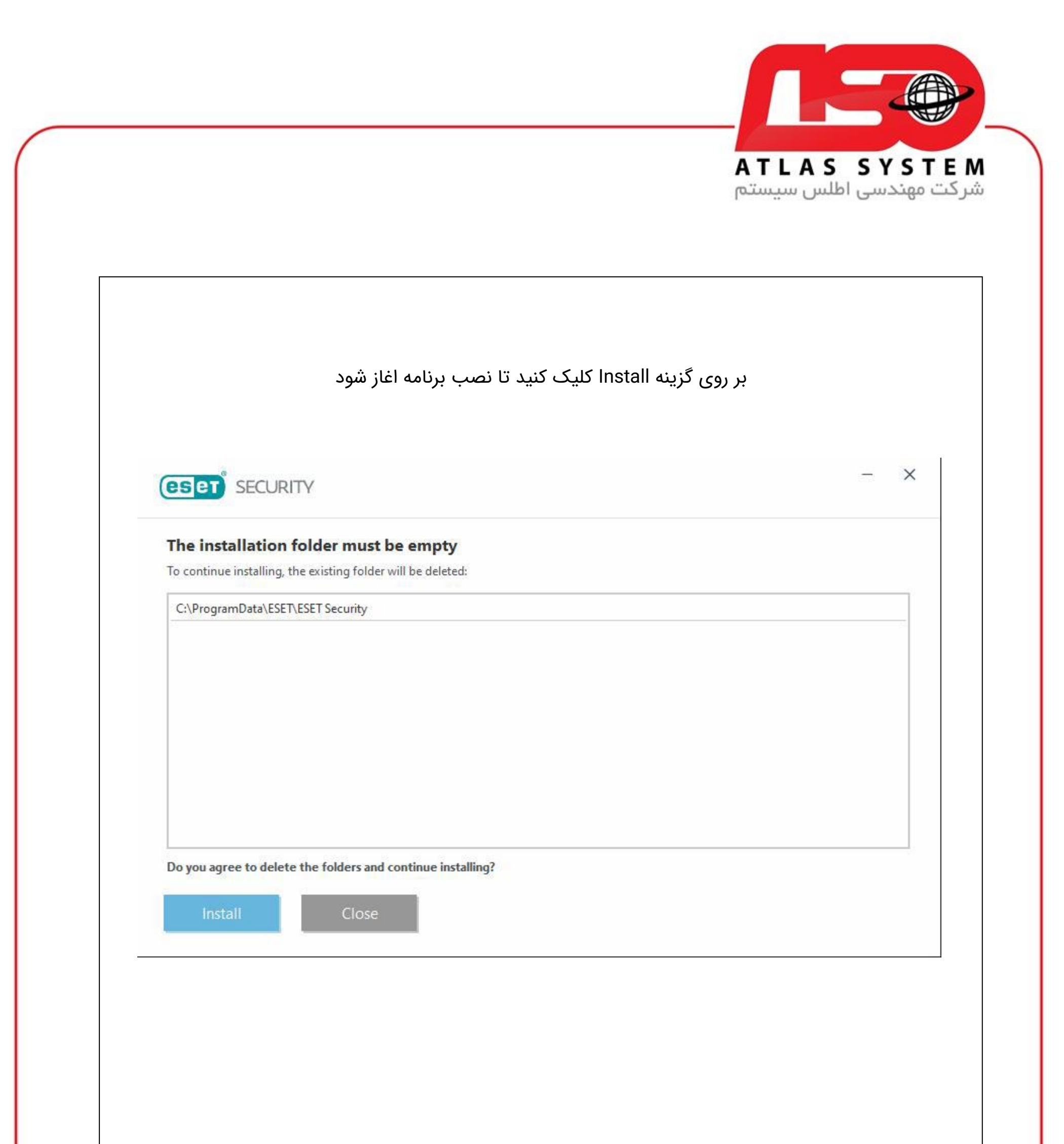

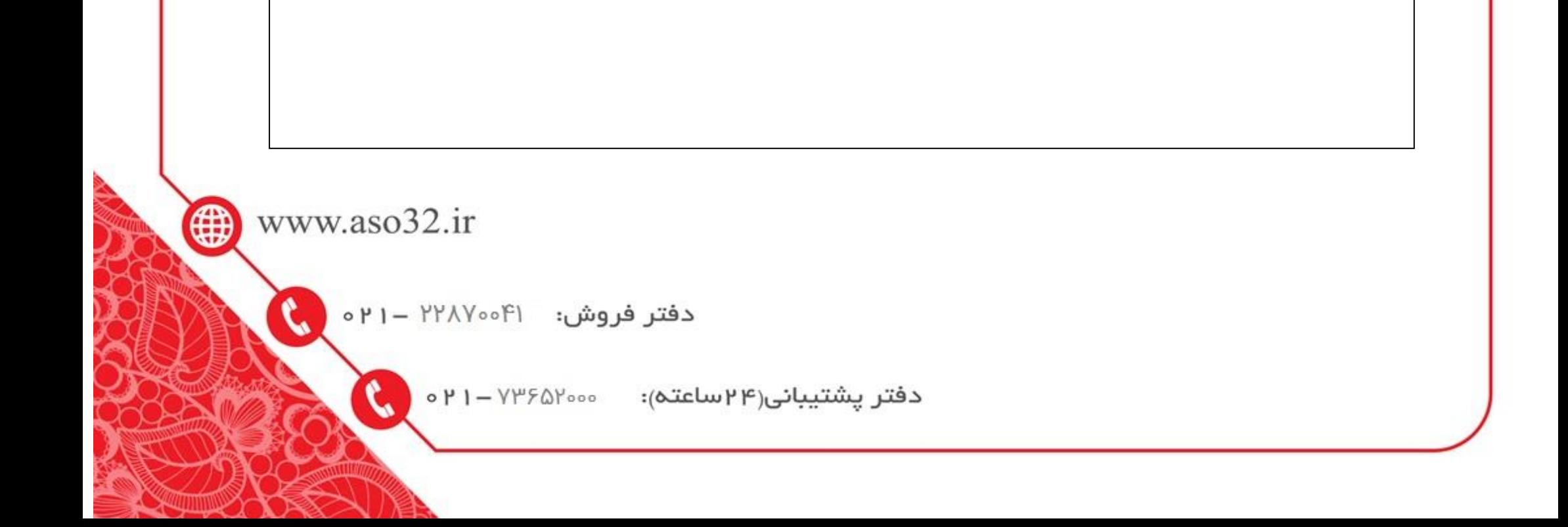

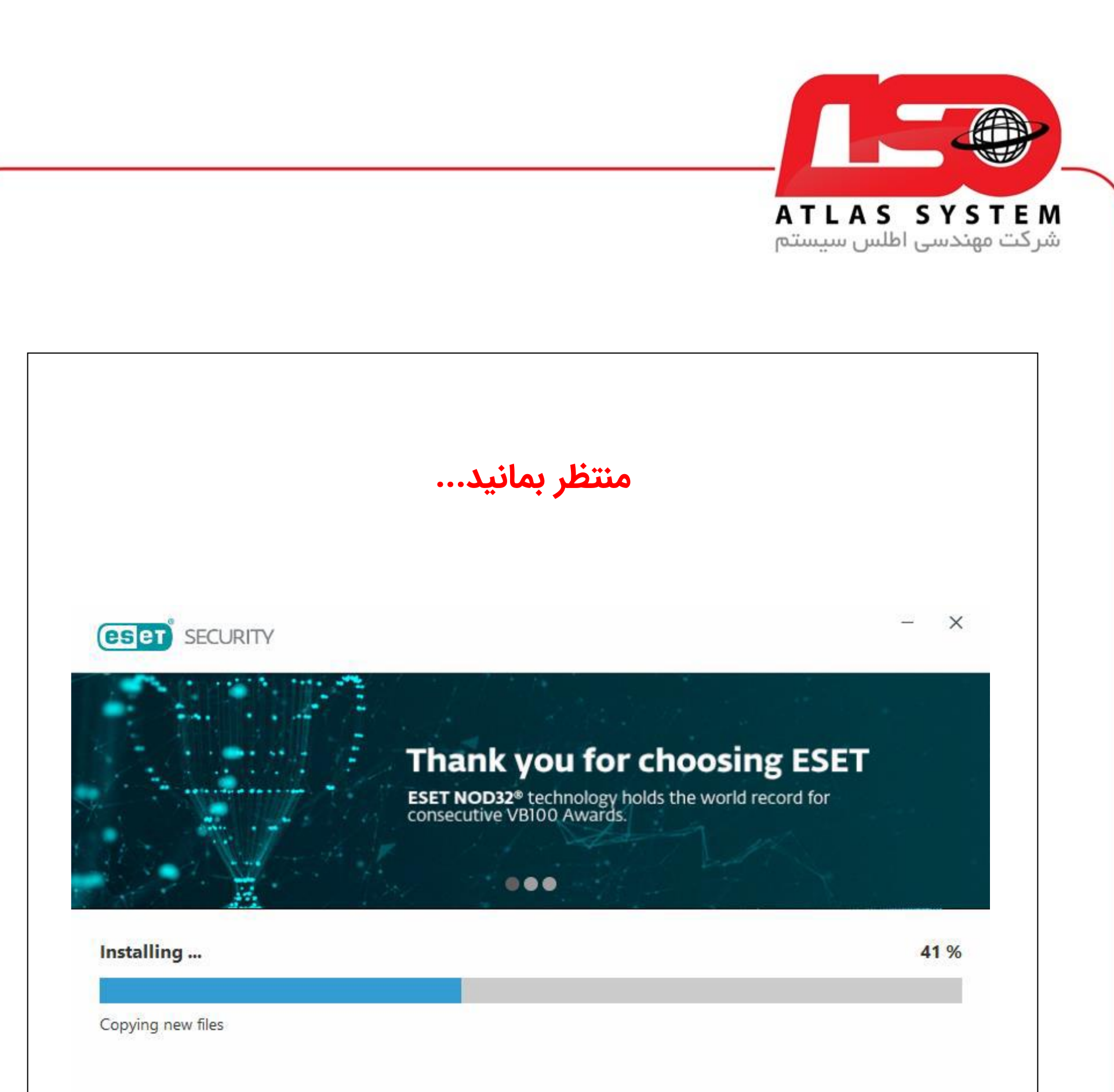

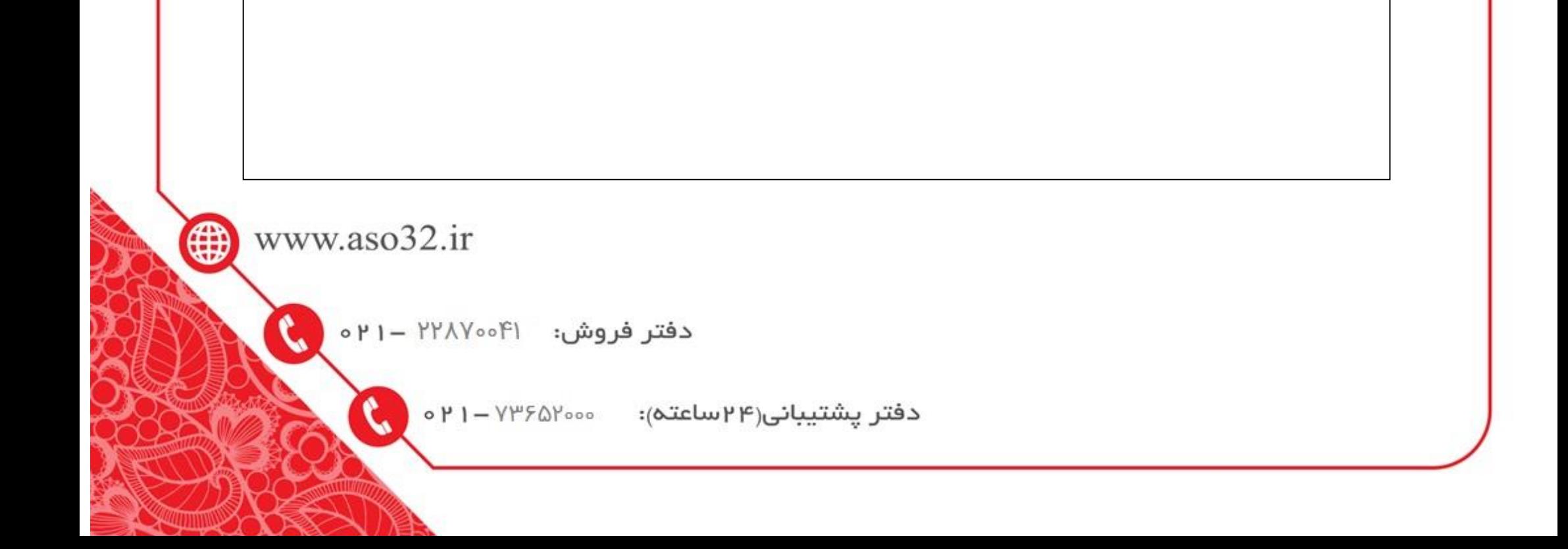

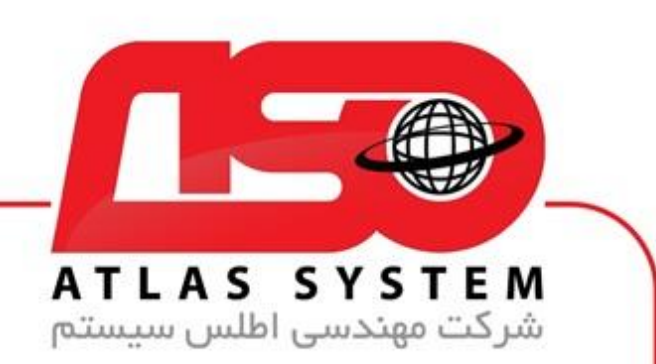

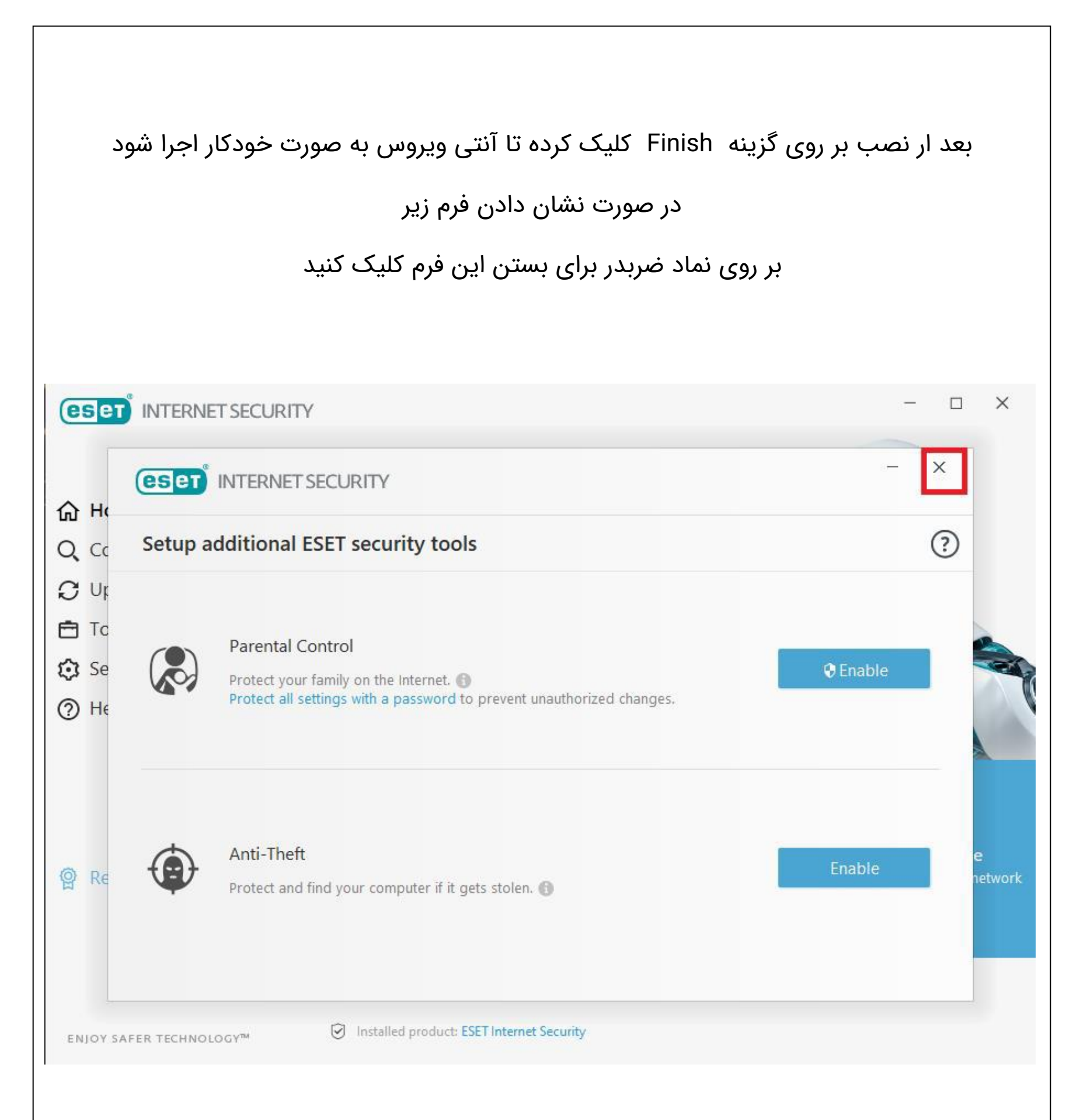

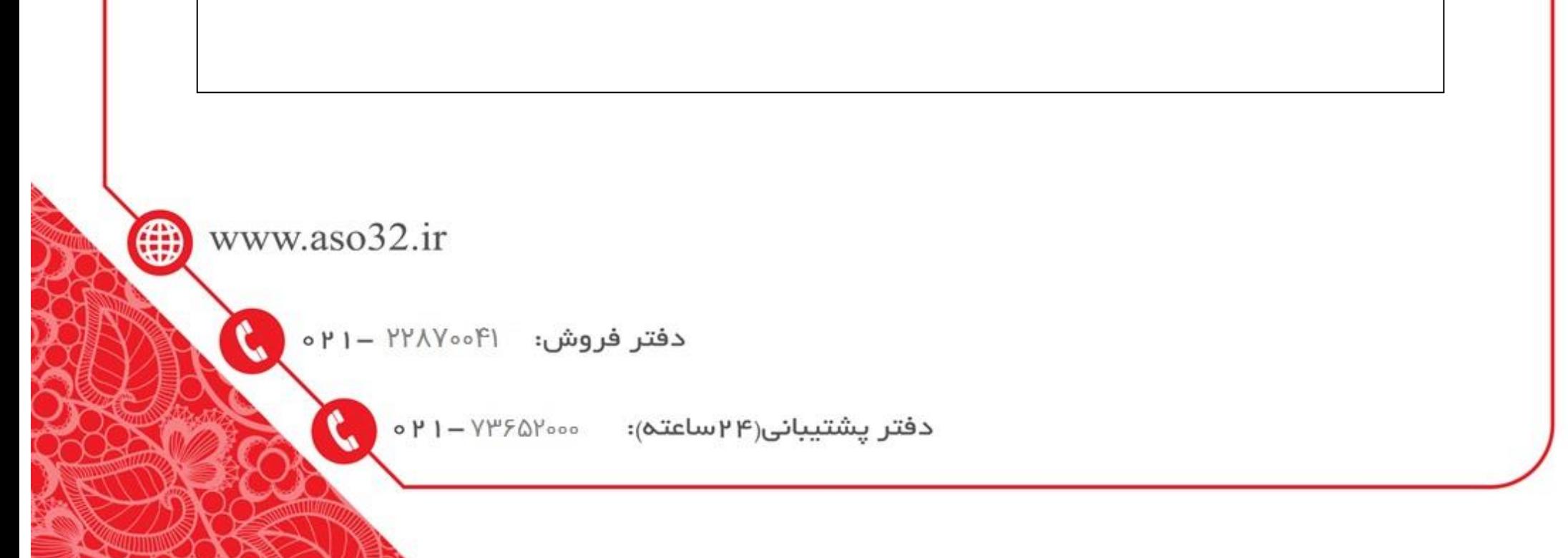

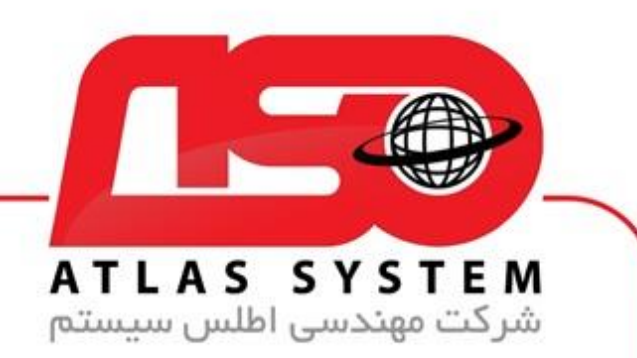

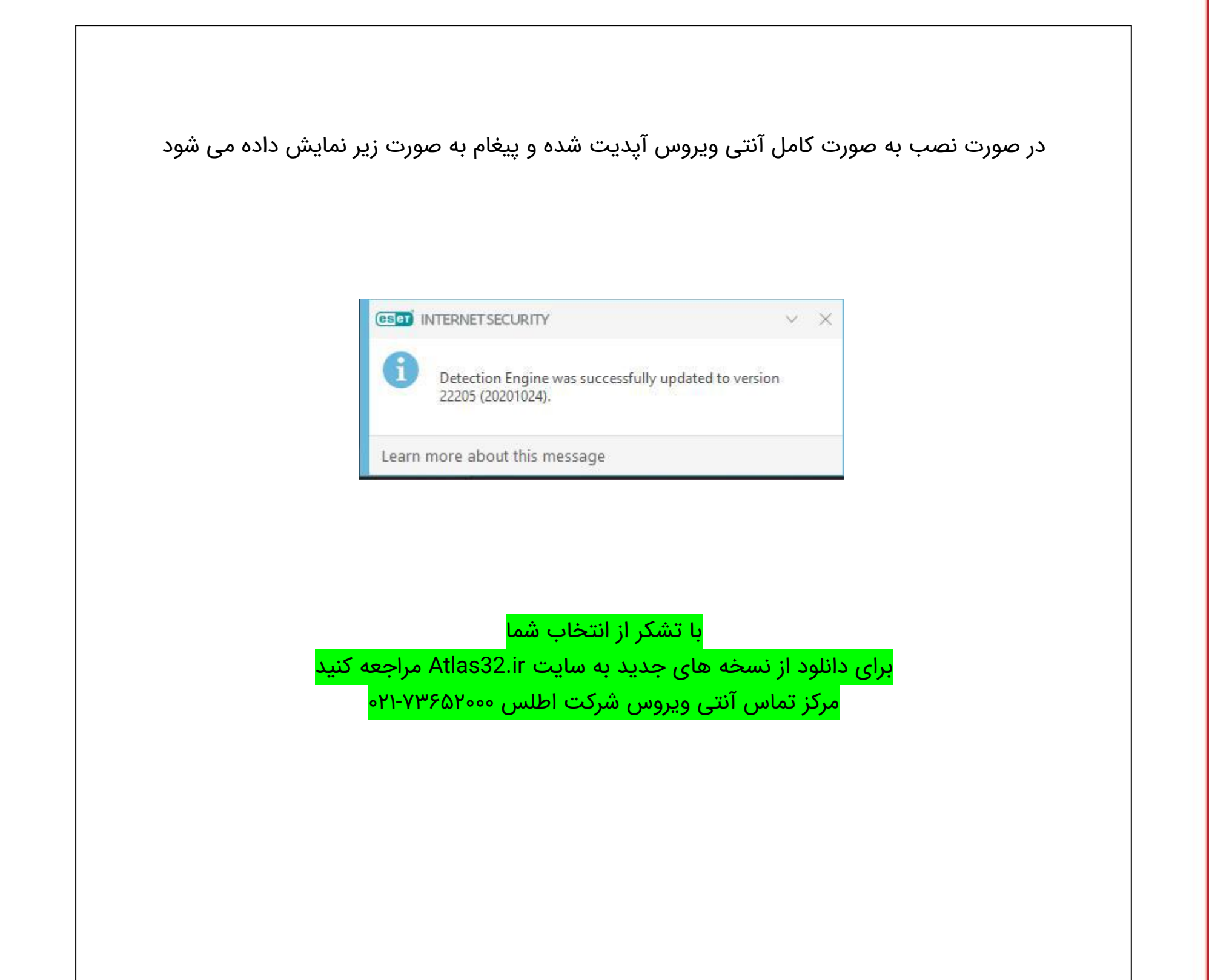

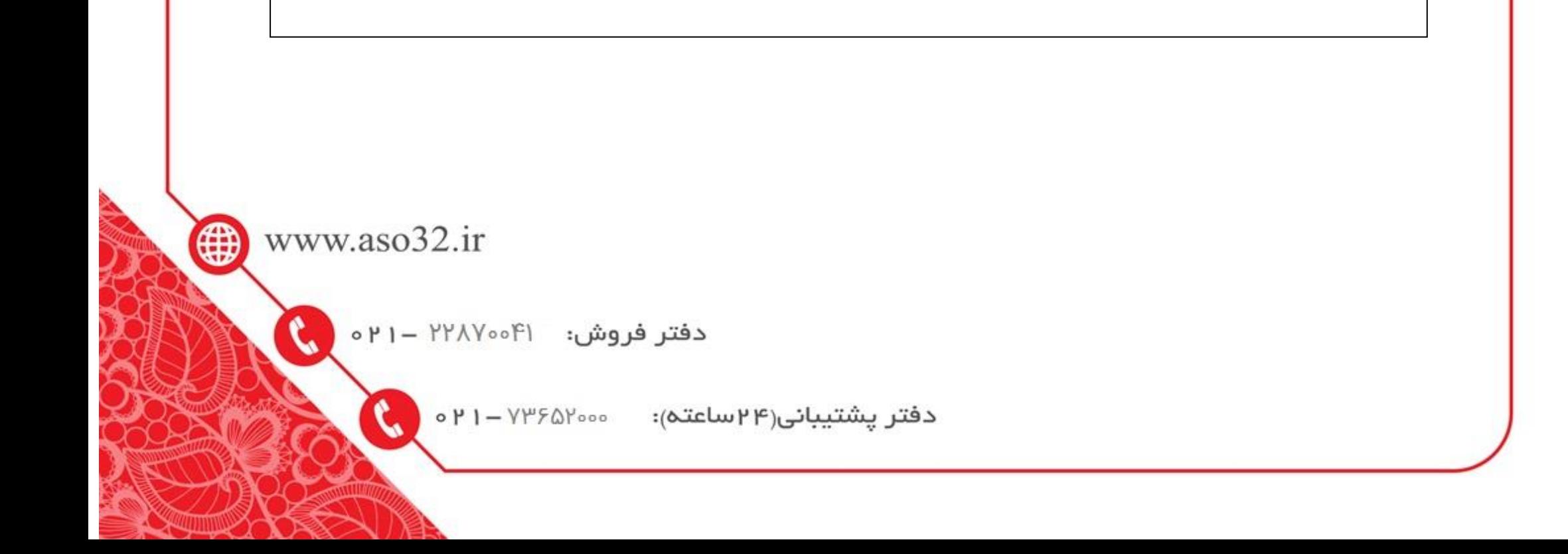